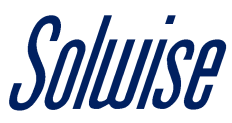

## **Guide To Setting The Tenda `Wireless N300 Easy Setup Router' As An Access Point**

*Please note that this guide only applies to the newer `Easy Setup Router' model and not the older `Home Router' model.*

*Firstly, ensure you have connected one end of an Ethernet cable to one of the yellow LAN ports at the back of the router, with the other end connected to a LAN port on either a computer or laptop.*

*Although it is possible to follow this guide using a wireless connection, it is not recommended.* 

*Secondly, ensure you have set a static IP address on the computer or laptop, for example setting 192.168.0.10 will allow you to access the Tenda router that uses the IP address of 192.168.0.1.* 

*Don't worry if you get a message stating that you have no Internet access, this is normal and will be resolved by the end of the guide.* 

*If you are unsure how to set a static IP address, there are several guides available on the Internet that will explain how to do that, just bear in mind that you only need to set the IP address (192.168.0.10) and subnet mask (255.255.255.0), all other settings can be left blank.*

Step 1: Open up a web browser and type 192.168.0.1 into the address bar. Once the page loads up, choose the `Dynamic IP' option under the `Connection Type', then set a suitable `WiFi Name' and `WiFi Password'. Once done, click the `OK' button to confirm the settings and proceed.

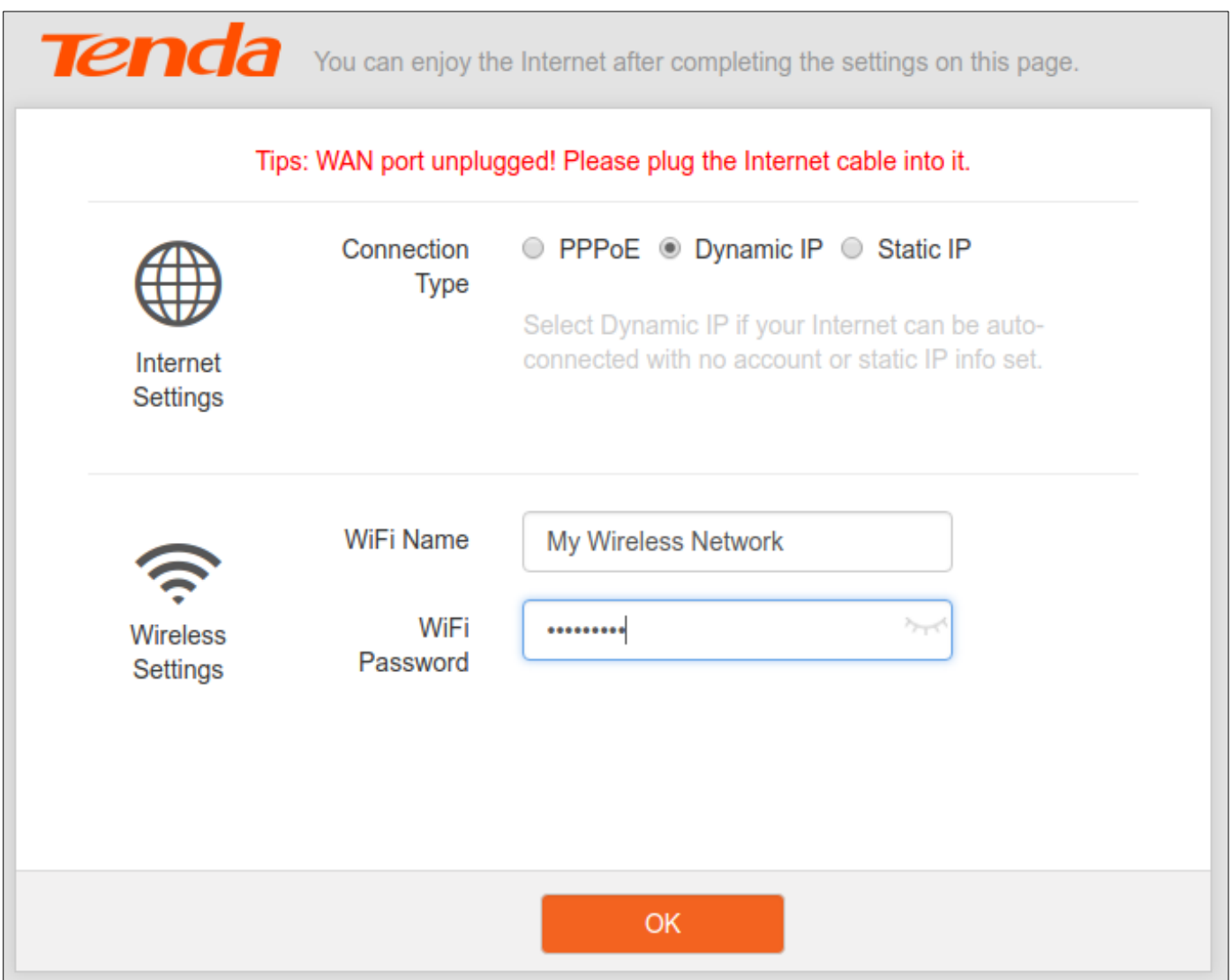

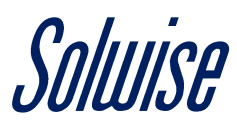

Step 2: Next navigate to the `Administration' tab and untick the `DHCP Server' box, found under the `LAN Parameters' section. Click the `OK' button to confirm and proceed. It might take a couple of minutes for this change to be applied.

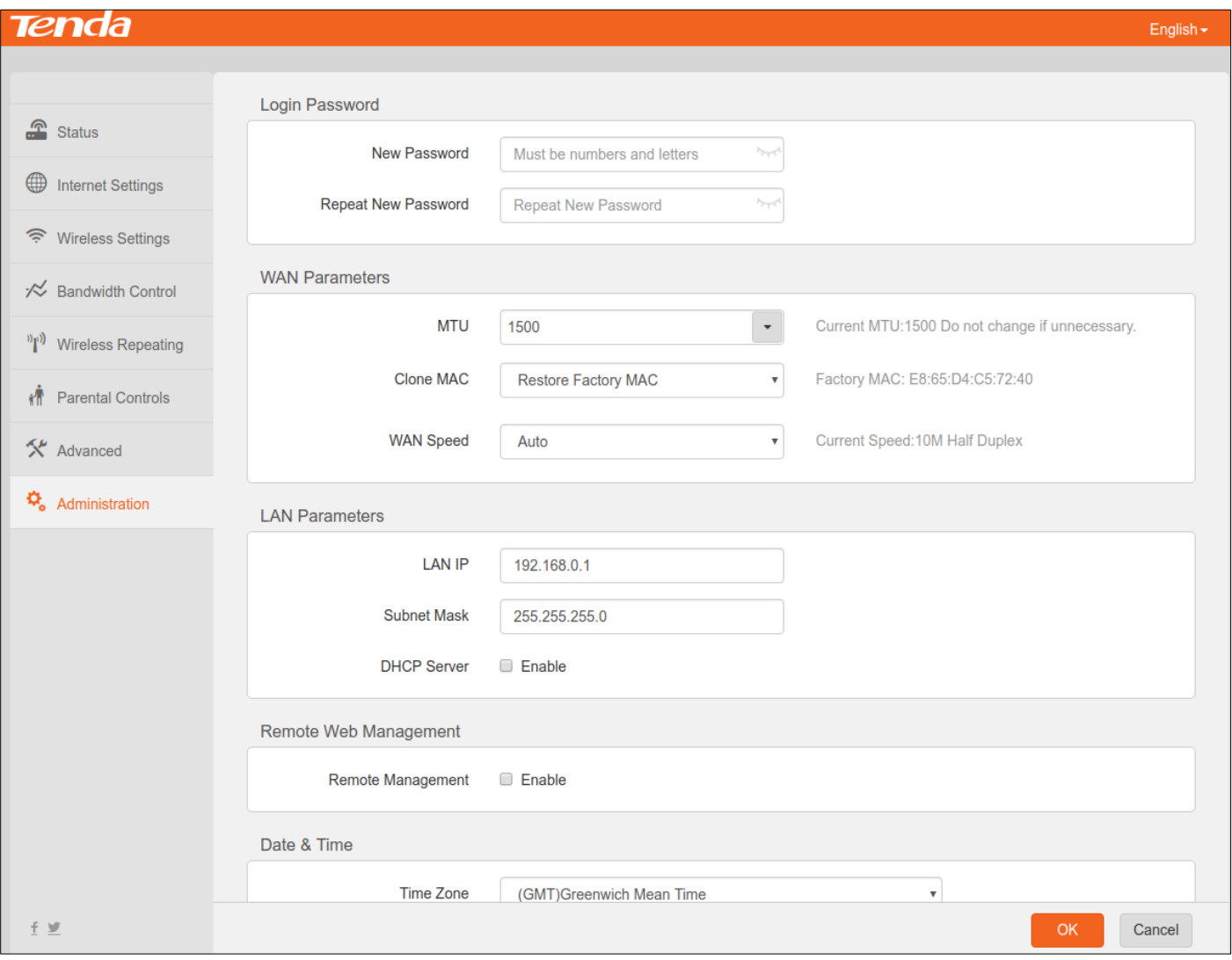

*Your router is now set up as an Access Point, so you can plug it into an existing network, just remember to use the yellow LAN ports and not the single blue WAN port.* 

*You are now also able to remove the static IP address and return to a dynamically assigned IP address on your computer or laptop.* 

*Just bear in mind that if you need to access the router interface again to change any settings, you will need to assign a static IP address.*